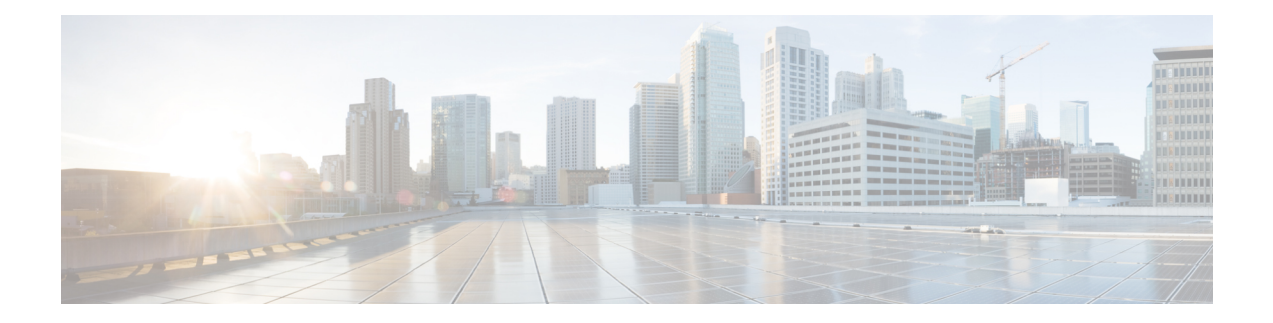

# **Software Entitlement Commands**

For detailed information about software entitlement concepts, configuration tasks, and examples, see the *Software Entitlement on Cisco IOS XR Software* module in *System Management Configuration Guide for Cisco ASR 9000 Series Routers*.

- clear [license,](#page-1-0) on page 2
- clear [license](#page-2-0) log, on page 3
- [license,](#page-3-0) on page 4
- [license](#page-4-0) add, on page 5
- license [backup,](#page-6-0) on page 7
- [license](#page-7-0) move, on page 8
- [license](#page-9-0) move slot, on page 10
- license [remove,](#page-11-0) on page 12
- license [restore,](#page-13-0) on page 14
- license save [credential,](#page-14-0) on page 15
- license cm [update,](#page-16-0) on page 17
- show [license,](#page-17-0) on page 18
- show [license](#page-20-0) active, on page 21
- show license [allocated,](#page-22-0) on page 23
- show license [available,](#page-24-0) on page 25
- show license [backup,](#page-26-0) on page 27
- show license [chassis,](#page-28-0) on page 29
- show license [evaluation,](#page-29-0) on page 30
- show license [expired,](#page-31-0) on page 32
- show license [features,](#page-33-0) on page 34
- show [license](#page-34-0) file, on page 35
- show [license](#page-36-0) log, on page 37
- show [license](#page-38-0) pools, on page 39
- show [license](#page-40-0) udi, on page 41
- show [license](#page-42-0) status, on page 43

# <span id="page-1-0"></span>**clear license**

To delete all licenses from the router persistent storage, use the **clear license** command in administration EXEC mode.

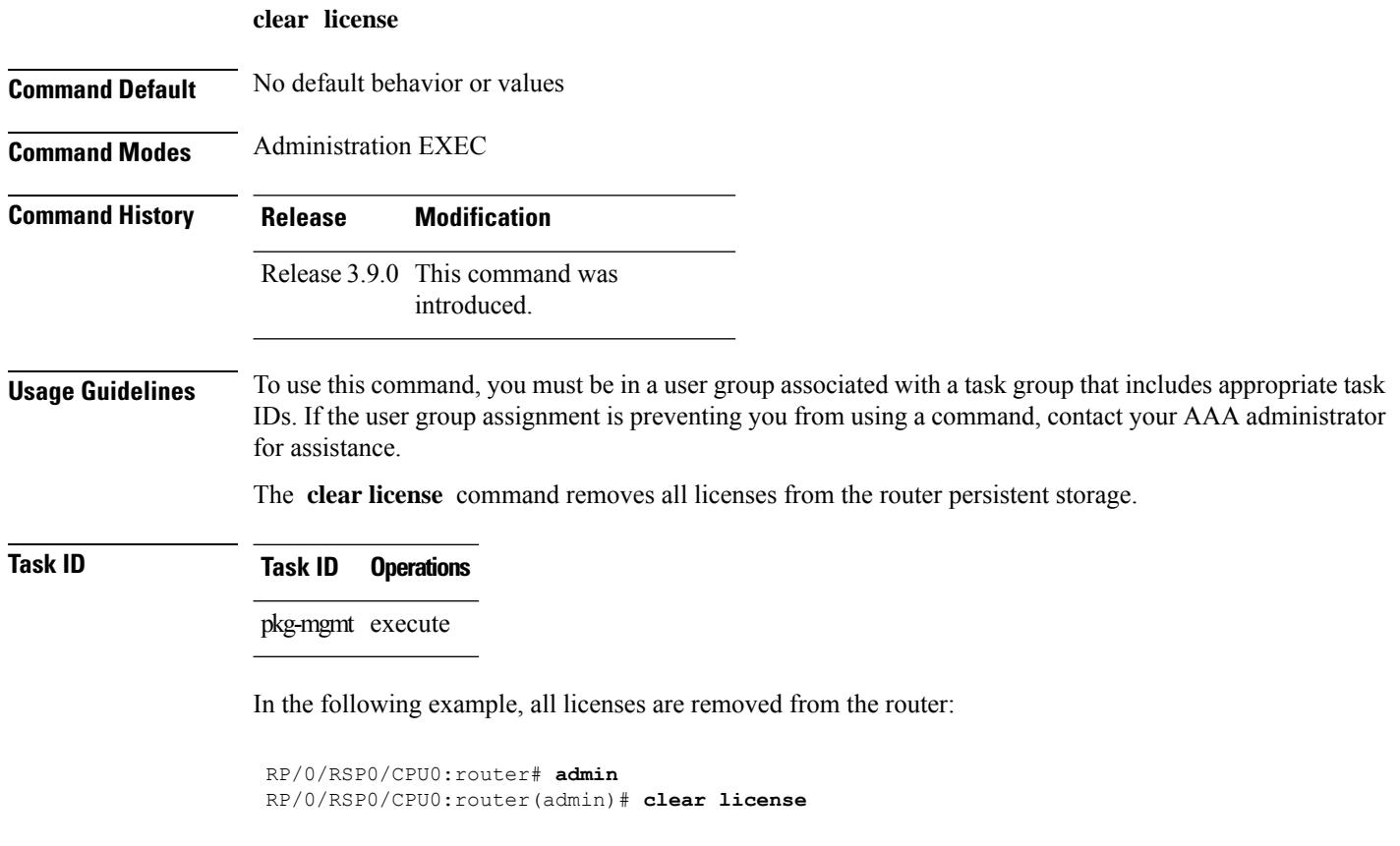

ı

# <span id="page-2-0"></span>**clear license log**

To clear the operational or administrative logs for the license system, use the **clear license log** command in administration EXEC mode.

**clear license log** {**operational** | **administration**}

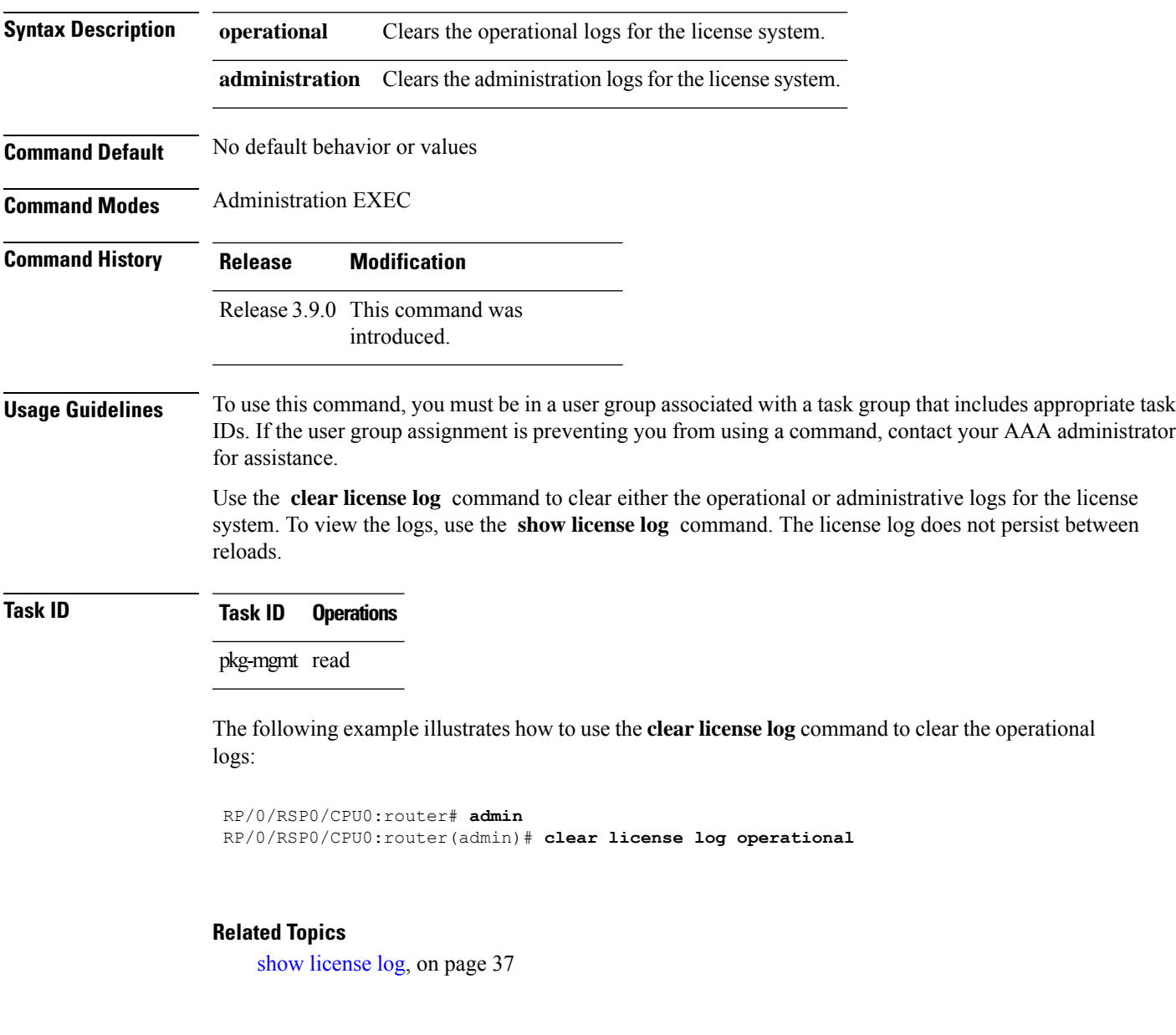

### <span id="page-3-0"></span>**license**

To configure a license to be used forspecific slots or for any slots, use the **license** command in administration configuration mode. To remove the configuration of the license, use the **no** form of this command.

**license** *feature-id* [{**type** [{**evaluation** | **permanent**}] | **location** *node-id*}] **no license** *feature-id* [{**type** [{**evaluation** | **permanent**}] | **location** *node-id*}]

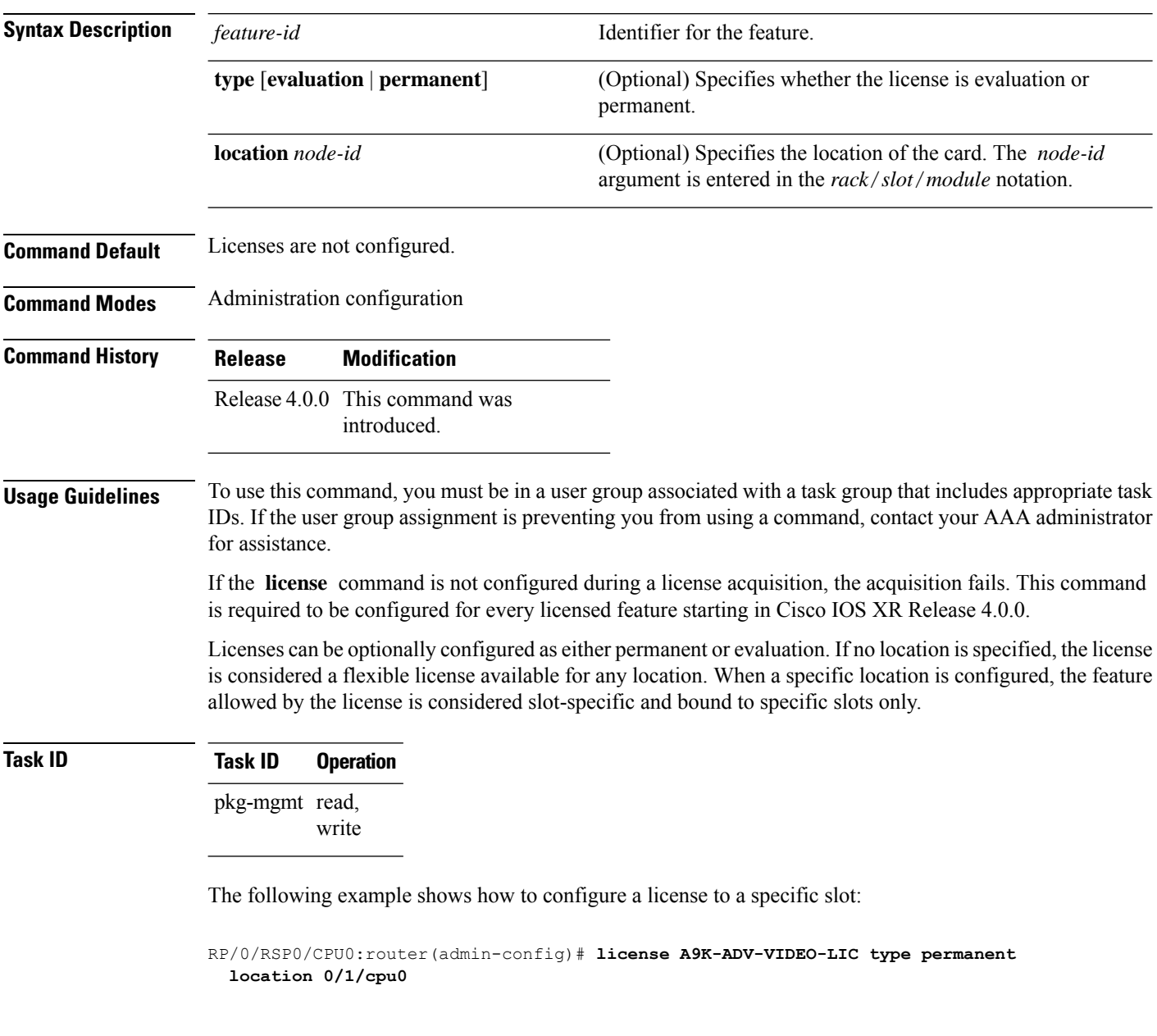

#### **Related Topics**

show [license,](#page-17-0) on page 18

### <span id="page-4-0"></span>**license add**

To add a license to a secure domain router (SDR) license pool, use the **license add**command in administration EXEC mode.

**license add** [**tar**] *license-name* [**sdr** *sdr-name*]

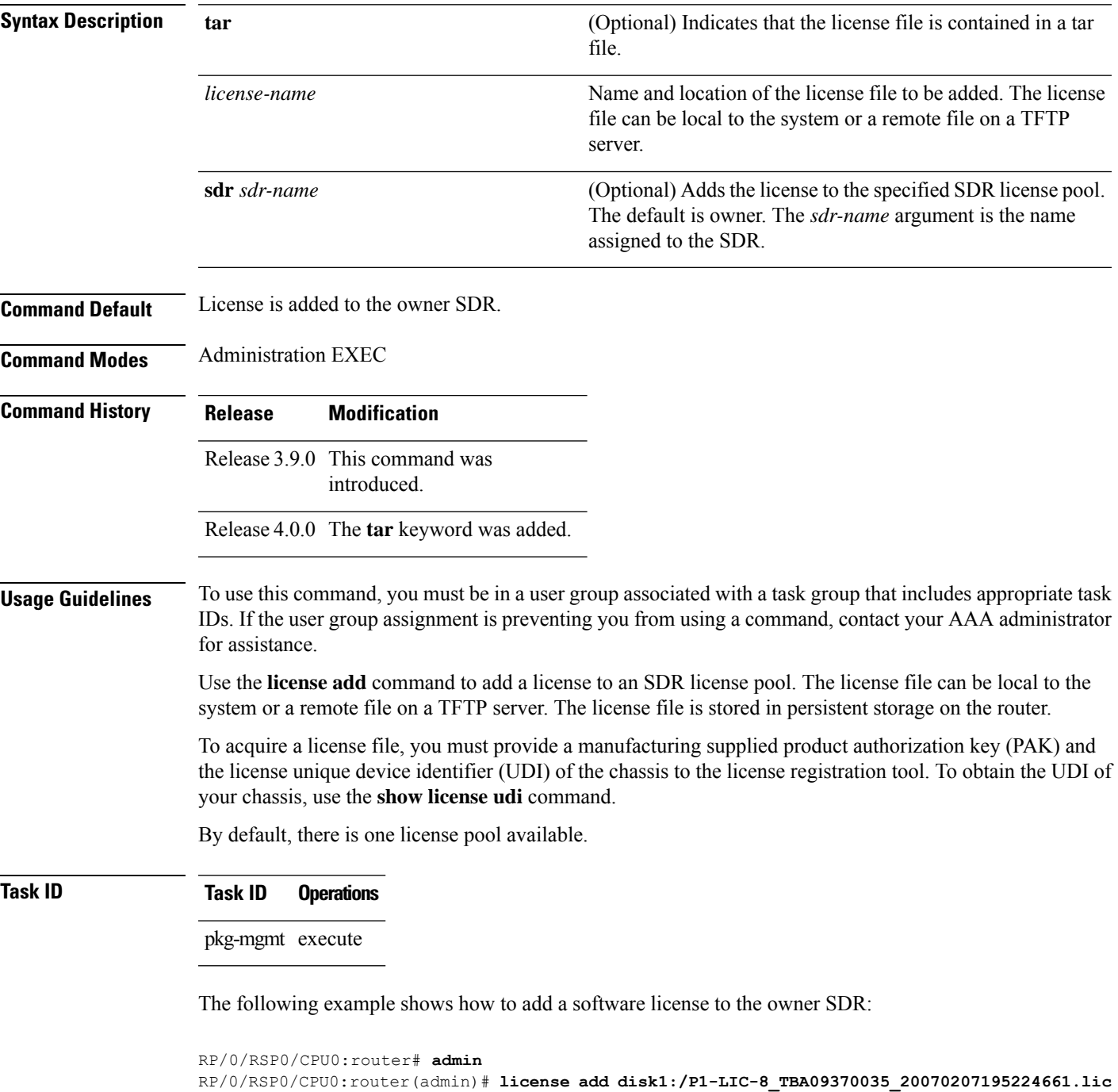

License command "license add disk1:/P1-LIC-8\_TBA09370035\_20070207195224661.lic sdr Owner" completed successfully.

#### **Related Topics**

[license](#page-7-0) move, on page 8 show [license](#page-40-0) udi, on page 41

# <span id="page-6-0"></span>**license backup**

To back up all licenses contained on the persistent storage of the router, use the **license backup** command in administration EXEC mode.

**license backup** *backup-file*

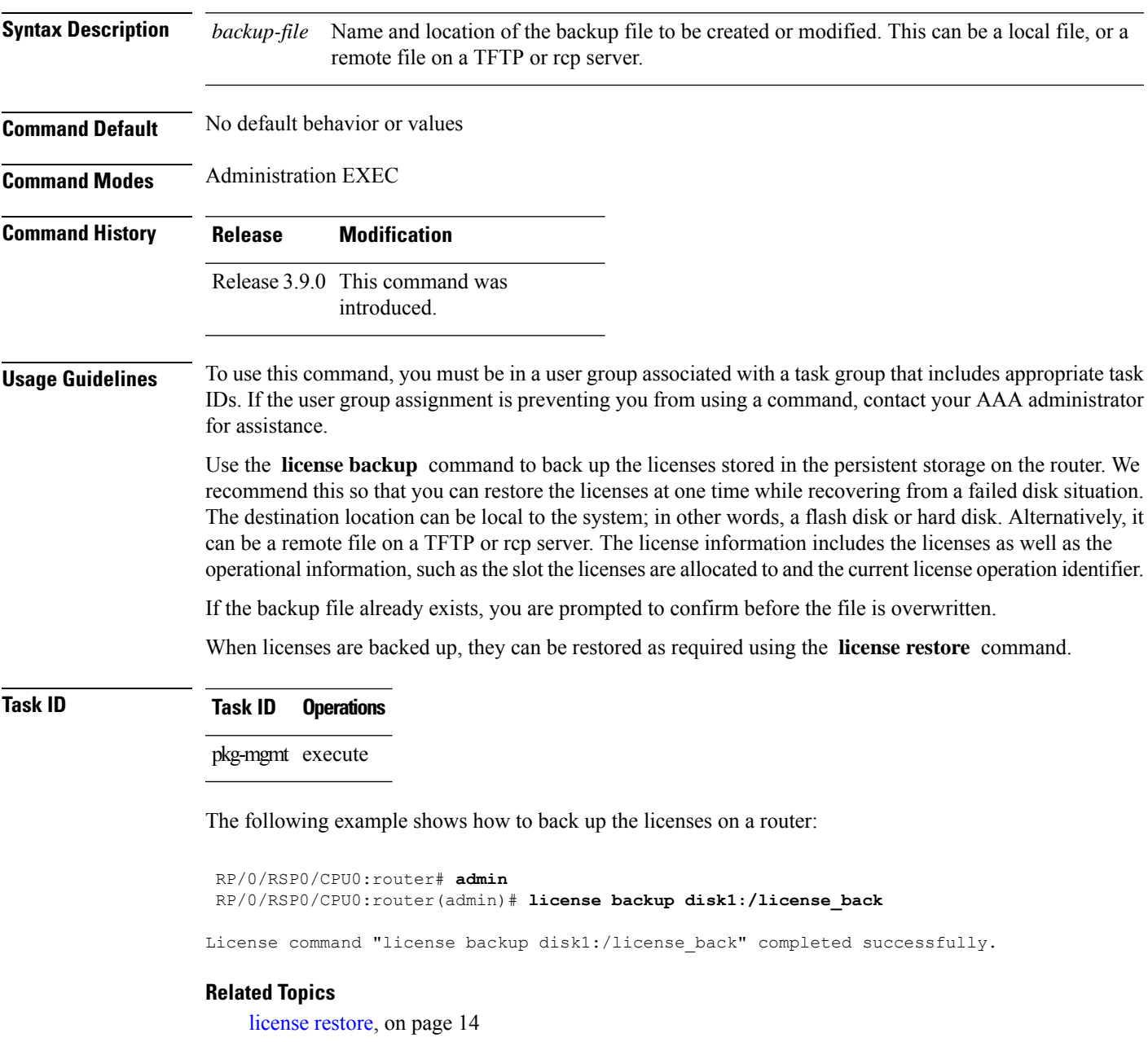

show license [backup,](#page-26-0) on page 27

### <span id="page-7-0"></span>**license move**

To move a license from one secure domain router (SDR) license pool to another, use the **license move** command in administration EXEC mode.

**license move** *feature-id* {**all***count*} **sdr** *source-sdr-name* **sdr** *dest-sdr-name*[{**evaluation**|**permanent**}]

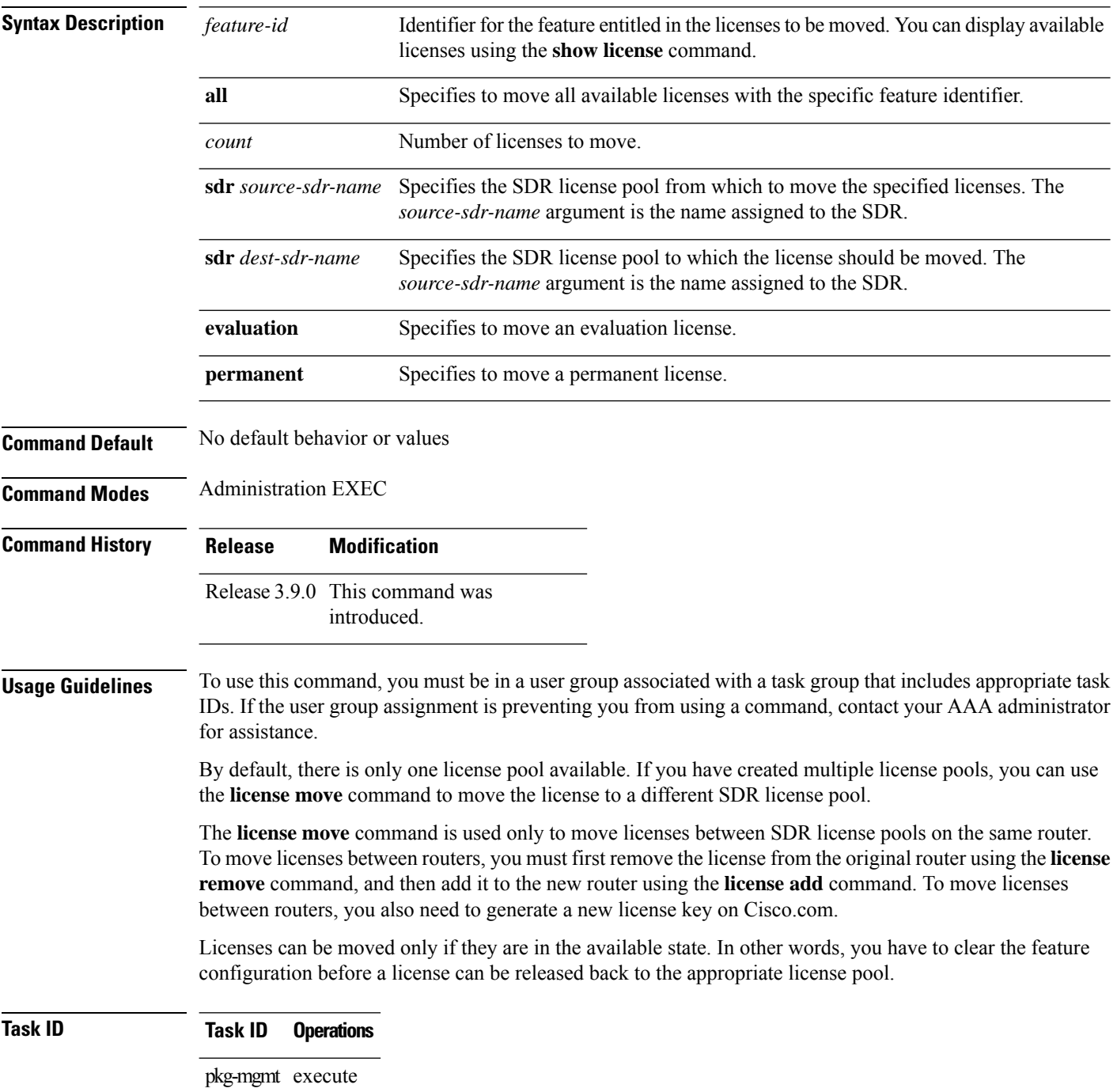

The following example shows how to move a license from one license pool to another:

RP/0/RSP0/CPU0:router# **admin**

RP/0/RSP0/CPU0:router(admin)# **license move a9k-adv-optic-lic sdr owner sdr mysdr**

#### **Related Topics**

[license](#page-4-0) add, on page 5 show [license](#page-17-0), on page 18

### <span id="page-9-0"></span>**license move slot**

To move a license from one slot to another, use the **license move slot** command in EXEC or administration EXEC mode.

**license move** *feature-id* **slot** [*count*] **from** {*node-id* | **allocated**} **to** {*node-id* | **available**}[{**evaluation** | **permanent**}]

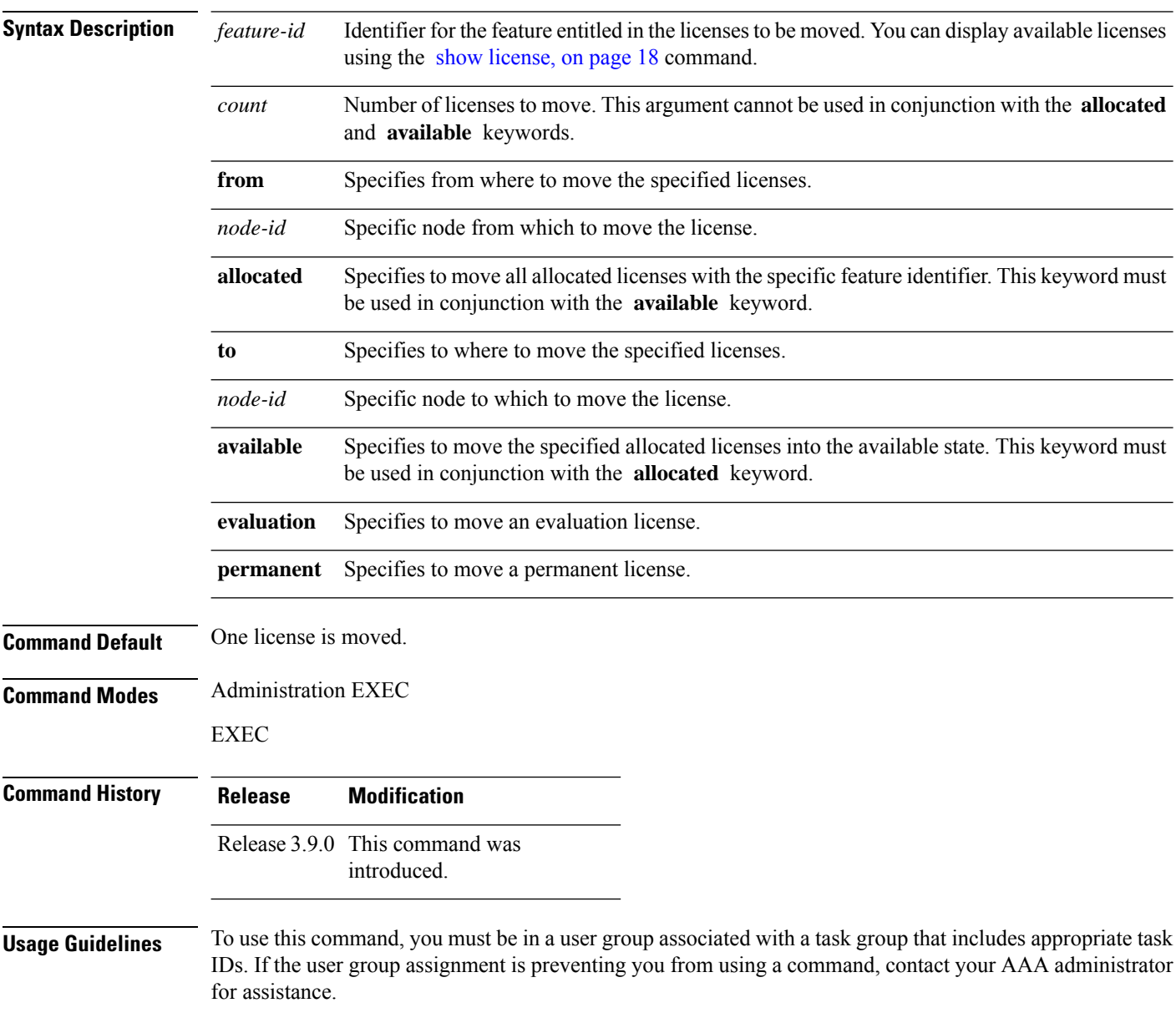

The **license move slot** command moves slot-based licenses from one slot to another slot on the same router.

Ш

Use the **allocated** keyword to move all allocated licenses into the available state. The **allocated** keyword must be used in conjunction with the **available** keyword. If no allocated licenses are available that match the feature identifier, the **license move slot** command revokes used licenses on the given slot.

If licenses are going to be revoked on the source card, a warning prompt is displayed.

Licenses can be moved only if they are in the available state. In other words, you have to clear the feature configuration before a license can be released back to the appropriate license pool.

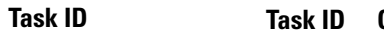

**D** perations

pkg-mgmt execute

The following example shows how to move a license from one slot to another:

```
RP/0/RSP0/CPU0:router# admin
RP/0/RSP0/CPU0:router(admin)# license move a9k-adv-optic-lic slot 1 from 0/1/cpu0 to 0/4/cpu0
```
The following example shows how to move all licenses to the available state:

```
RP/0/RSP0/CPU0:router# admin
RP/0/RSP0/CPU0:router(admin)# license move a9k-adv-optic-lic from allocated to available
```
#### **Related Topics**

[license](#page-4-0) add, on page 5 show [license](#page-17-0), on page 18

### <span id="page-11-0"></span>**license remove**

To remove a license permanently from a router, use the **license remove** command in administration EXEC mode.

**license remove** *feature-id* **id** [**sdr** *sdr-name*] {**evaluation** | **permanent**}

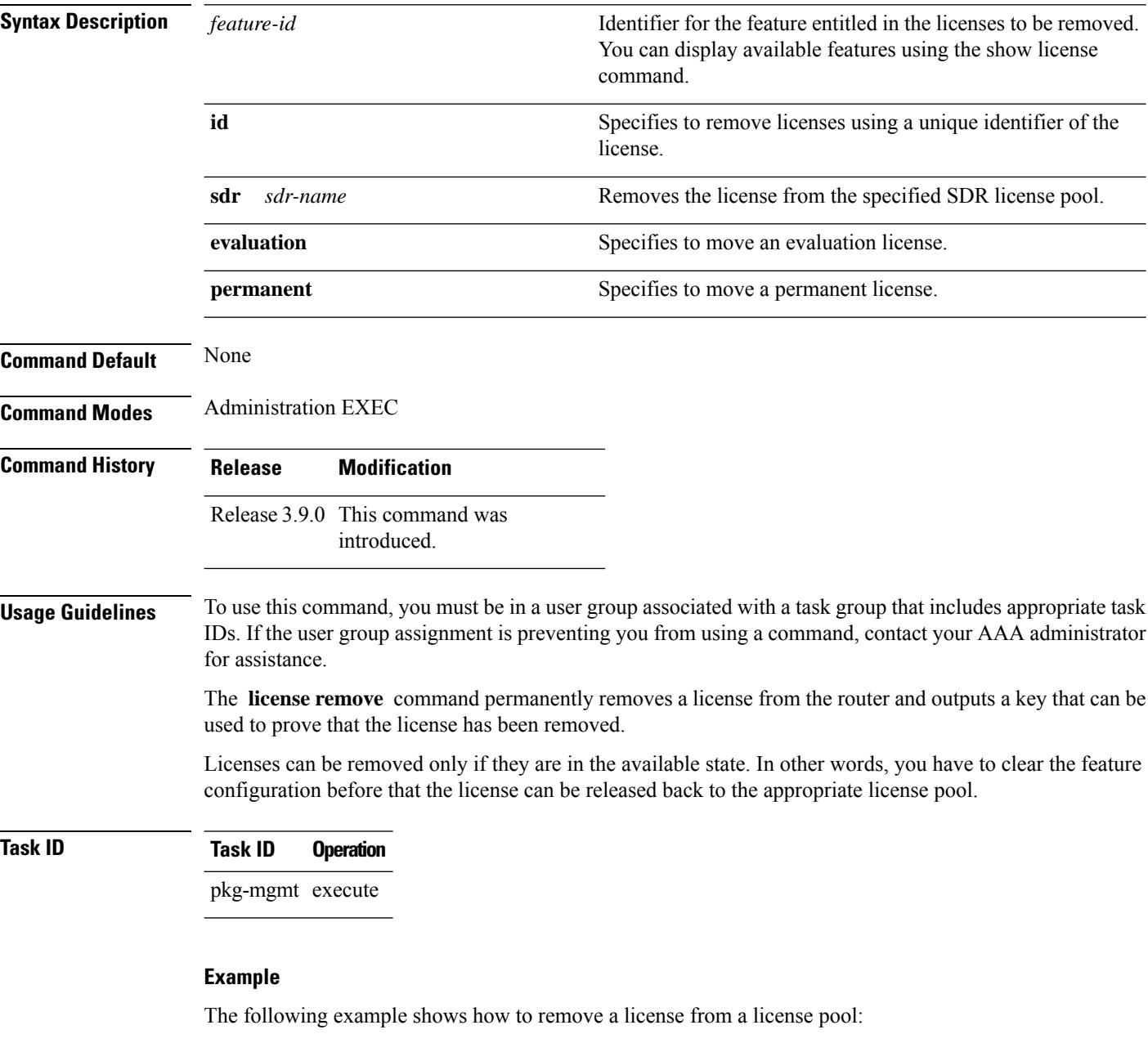

```
RP/0/RSP0/CPU0:router# admin
RP/0/RSP0/CPU0:router(admin)# license remove a9k-adv-optic-lic
```
I

**ticket disk1:/my\_permission disk1:/optic\_lic**

#### **Related Topics**

show [license](#page-17-0), on page 18

### <span id="page-13-0"></span>**license restore**

To restore the licenses on a router using an earlier backup copy, use the **license restore** command in administration EXEC mode.

**Syntax Description** *backup-file* Name and location of the backup file to be used for the license restore. This can be a local file,

or a remote file on a TFTP or rcp server.

**license restore** *backup-file*

*backup-file*

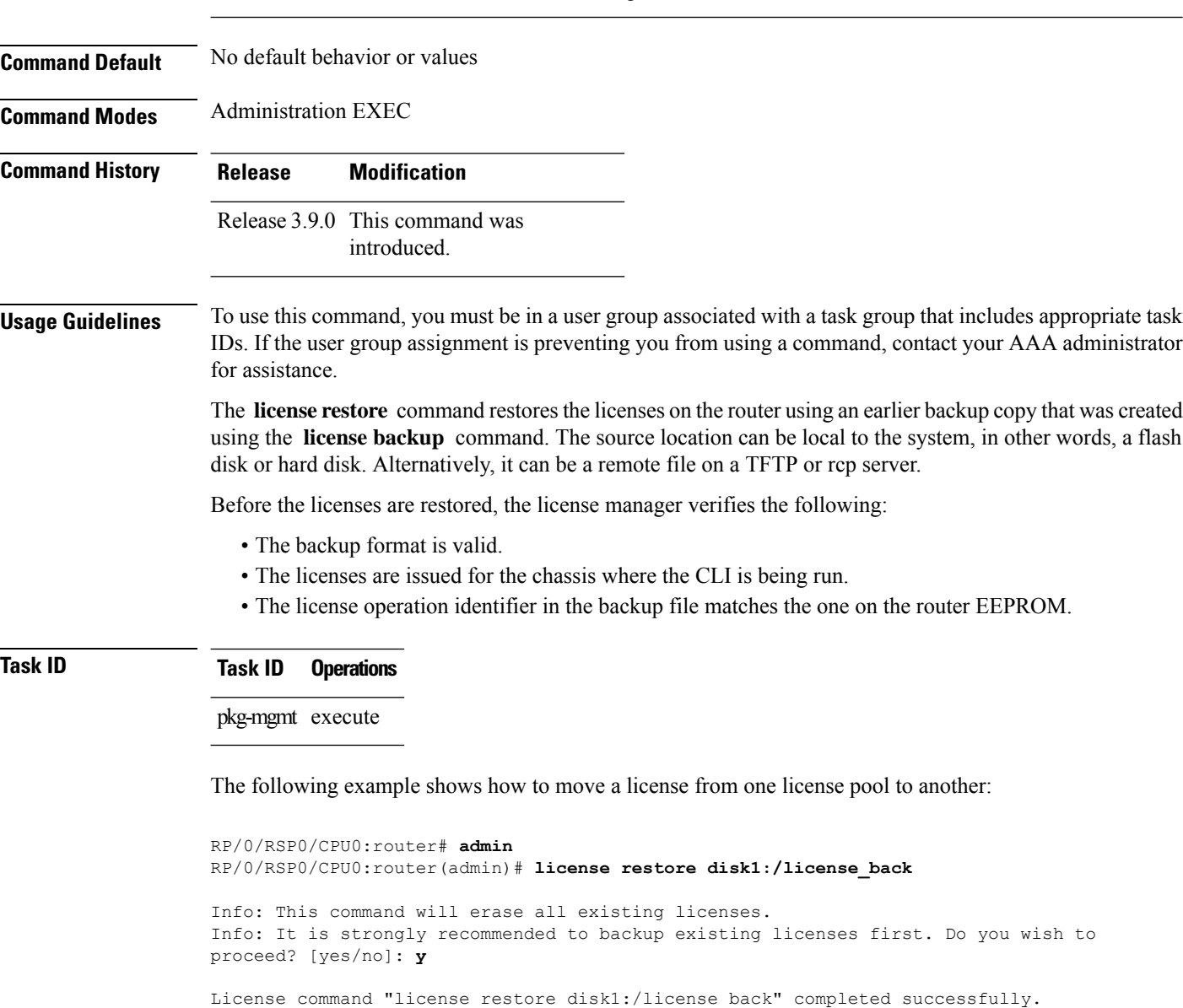

#### **Related Topics**

license [backup,](#page-6-0) on page 7

### <span id="page-14-0"></span>**license save credential**

To retreive the router credentials and save them to a specified location, use the **license save credential** command in administration EXEC mode.

**license save credential** *file-name*

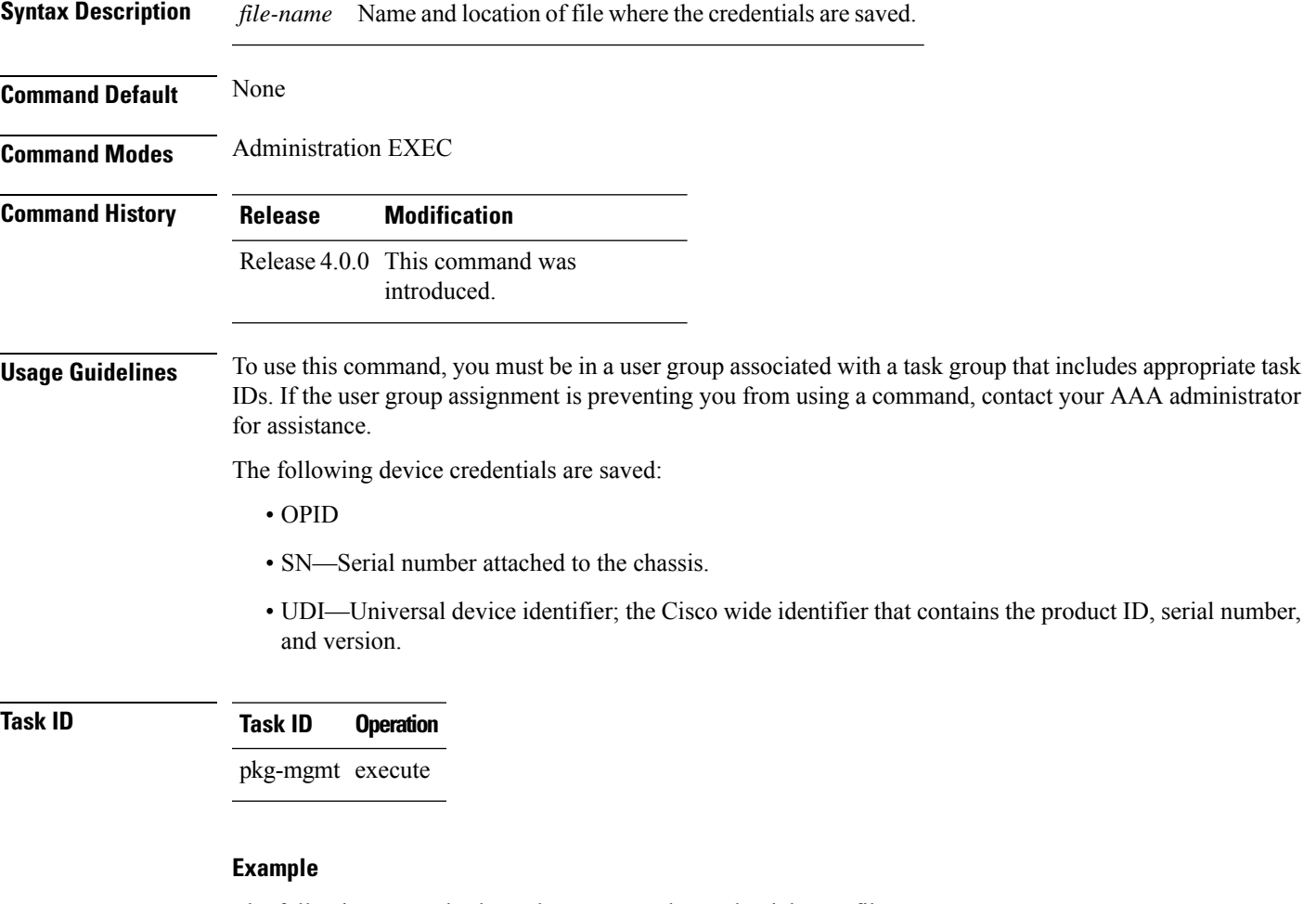

The following example shows how to save the credentials to a file:

RP/0/RSP0/CPU0:router:router(admin)# **license save credential disk1:/cred\_file**

The following example shows the typical information saved to the credential file:

```
Wed Aug 4 12:20:19.544 DST
Device credentials:
   OPID :5
   SN :FOX1232H67M
   PID :ASR-9010-AC
```
I

#### **Related Topics**

show license [chassis,](#page-28-0) on page 29 show [license](#page-40-0) udi, on page 41

Ш

#### <span id="page-16-0"></span>**license cm update**

To perform update of usage on the router and the back end entitlement reporting, run the **license cm update** command on the administration plane.

#### **admin license cm update**

**Command Default** By default, the license cm update is ON and runs once every 24 hours. **Command Modes** Administration EXEC mode. **Command History Release Modification** Release This command was introduced. 5.3.2

**Usage Guidelines** To use this command, you must be in a user group associated with a task group that includes appropriate task IDs. If the user group assignment is preventing you from using a command, contact your AAA administrator for assistance.

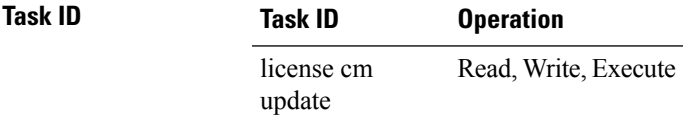

#### **Verification of CM Update**

To verify if the cm update has completed, check for the following log message:

```
RP/0/RSP1/CPU0:PE4#sh logging | inc CM
RP/0/RSP1/CPU0:Aug 17 15:09:38.765 : plat_swc_agent[370]:
%LICENSE-ASR9K_LICENSE-6-UPDATE_STARTED : CM entitlement update has started.
RP/0/RSP1/CPU0:Aug 17 15:26:23.041 : plat swc agent[370]:
%LICENSE-ASR9K LICENSE-6-UPDATE COMPLETED : CM entitlement update is completed.
```
### <span id="page-17-0"></span>**show license**

To display all license information, use the **show license** command in EXEC or administration EXEC mode.

**show license** [{*feature-id* | **location** *node-id* | **sdr** *sdr-name*}]

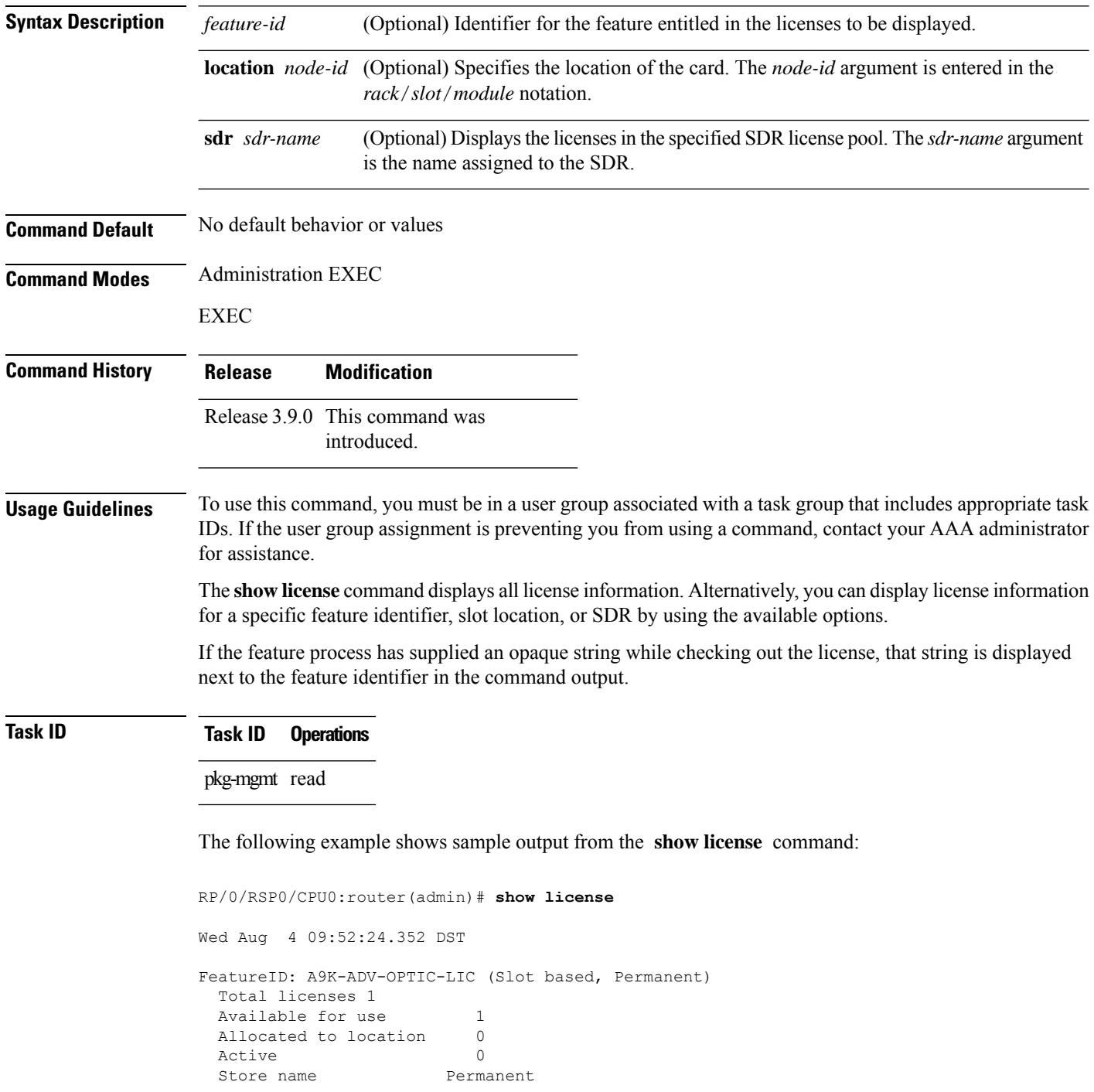

```
Store index 1
   Pool: Owner
    Total licenses in pool: 1
    Status: Available 1 Operational: 0
FeatureID: A9K-ADV-VIDEO-LIC (Slot based, Permanent)
 Total licenses 1
 Available for use 1
 Allocated to location 0
 Active 0
 Store name Permanent
 Store index 2
  Pool: Owner
    Total licenses in pool: 1
    Status: Available 1 Operational: 0
FeatureID: A9K-AIP-LIC-B (Slot based, Permanent)
 Total licenses 1
 Available for use 1
 Allocated to location 0
 Active 0
 Store name Permanent
 Store index 3
  Pool: Owner
    Total licenses in pool: 1
    Status: Available 1 Operational: 0
FeatureID: A9K-AIP-LIC-E (Slot based, Permanent)
 Total licenses 1
 Available for use 1
 Allocated to location 0
 Active 0
 Store name Permanent
 Store index 4
  Pool: Owner
    Total licenses in pool: 1
    Status: Available 1 Operational: 0
FeatureID: A9K-iVRF-LIC (Slot based, Permanent)
 Total licenses 1
 Available for use 1
 Allocated to location 0
 Active 0
 Store name Permanent
 Store index 5
  Pool: Owner
    Total licenses in pool: 1
    Status: Available 1 Operational: 0
```
#### <span id="page-18-0"></span>**Table 1: show license Field Descriptions**

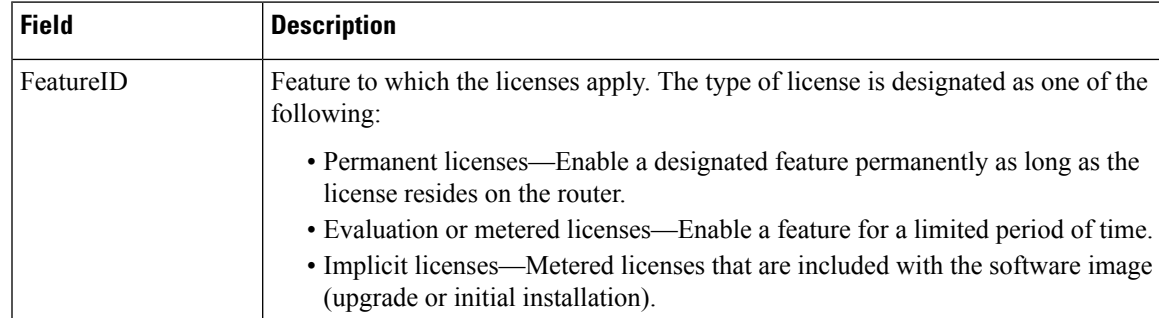

 $\mathbf I$ 

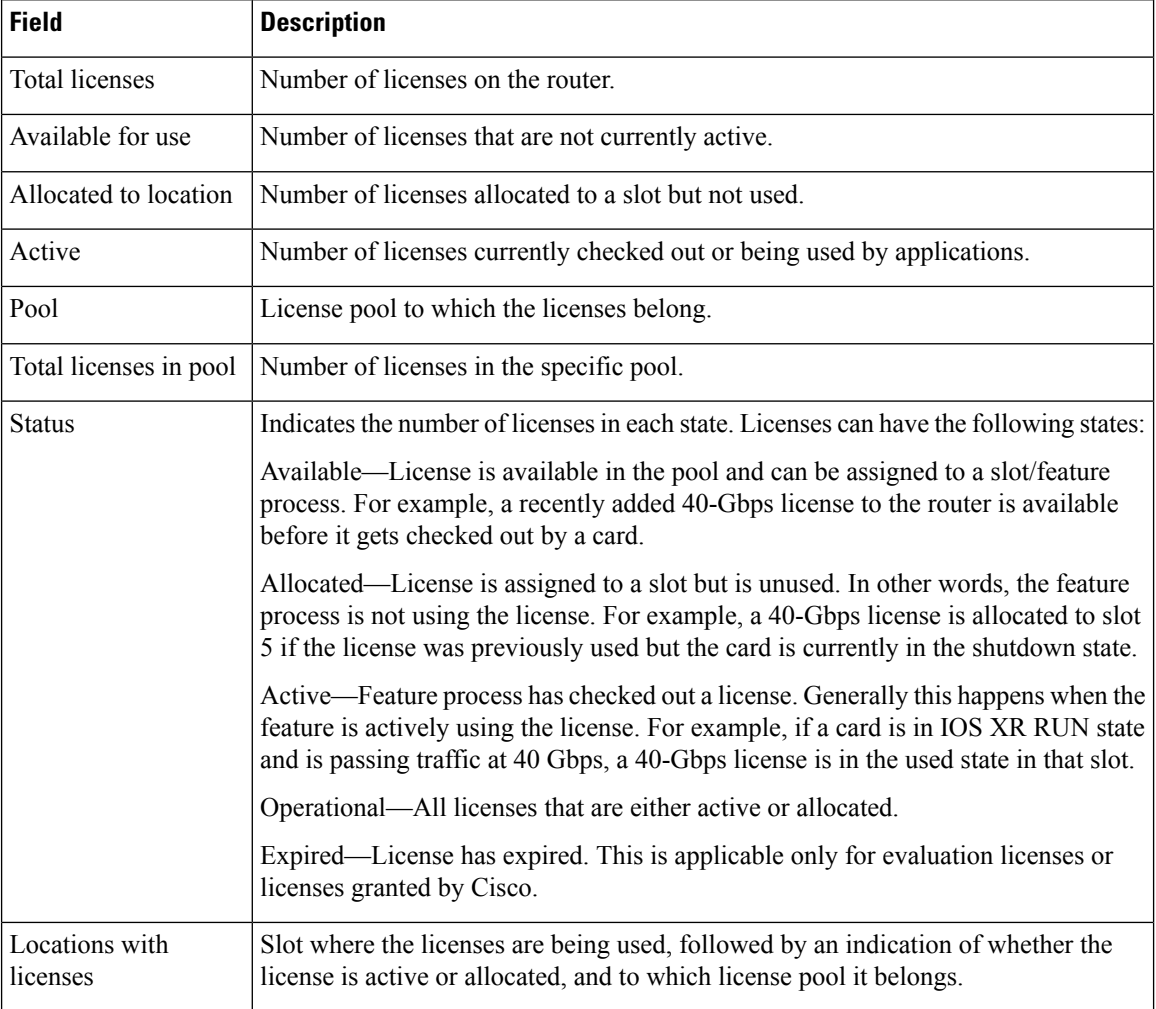

ı

### <span id="page-20-0"></span>**show license active**

To display license information for all licenses that are currently checked out or being used by an application, use the **show license active** command in EXEC or administration EXEC mode.

**show license active** [{*feature-id* | **location** *node-id* | **sdr** *sdr-name*}]

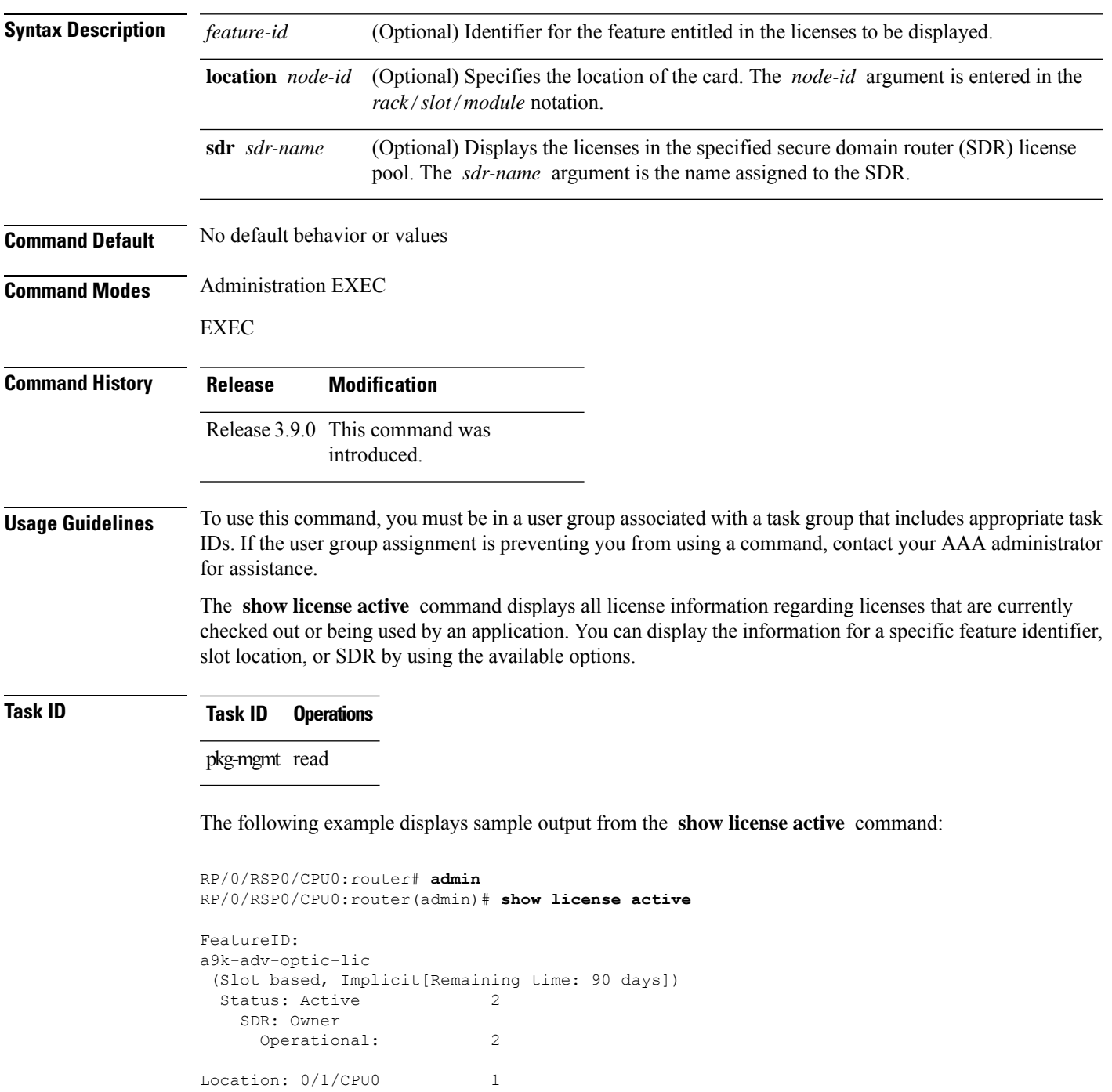

I

0/6/CPU0 1

See Table 1: show license Field [Descriptions,](#page-18-0) on page 19 for a description of the significant fields shown in the display.

### <span id="page-22-0"></span>**show license allocated**

To display license information for all licenses allocated to a slot but not used, use the **show license allocated** command in EXEC or administration EXEC mode.

**show license allocated** [{*feature-id* | **location** *node-id* | **sdr** *sdr-name*}]

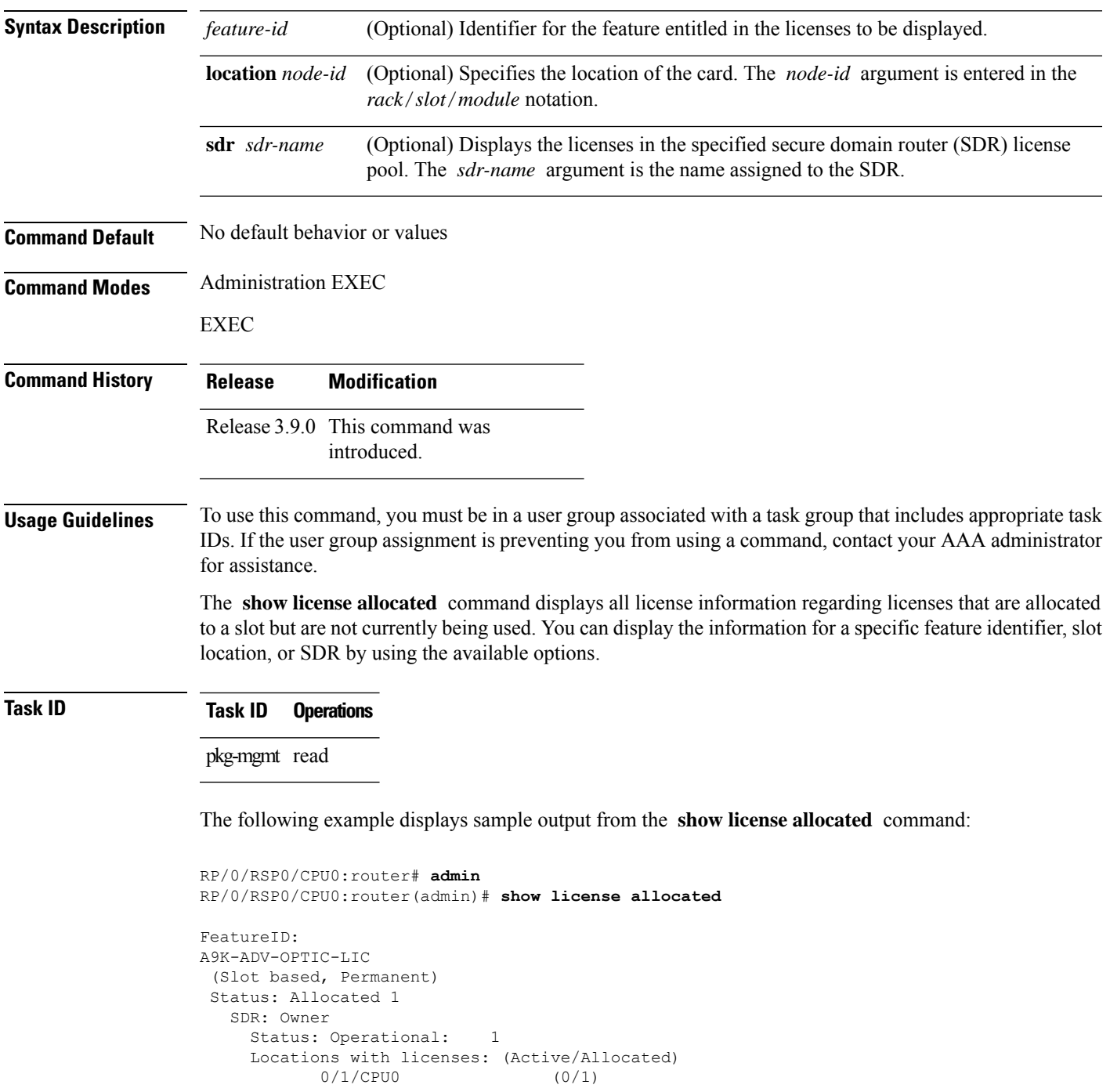

I

See Table 1: show license Field [Descriptions,](#page-18-0) on page 19 for a description of the significant fields shown in the display.

# <span id="page-24-0"></span>**show license available**

To display all licenses that are not currently in use or allocated to specific slots, use the **show license available** command in EXEC or administration EXEC mode.

**show license available** {*feature-id* | **location** *node-id* | **sdr** *sdr-name*}

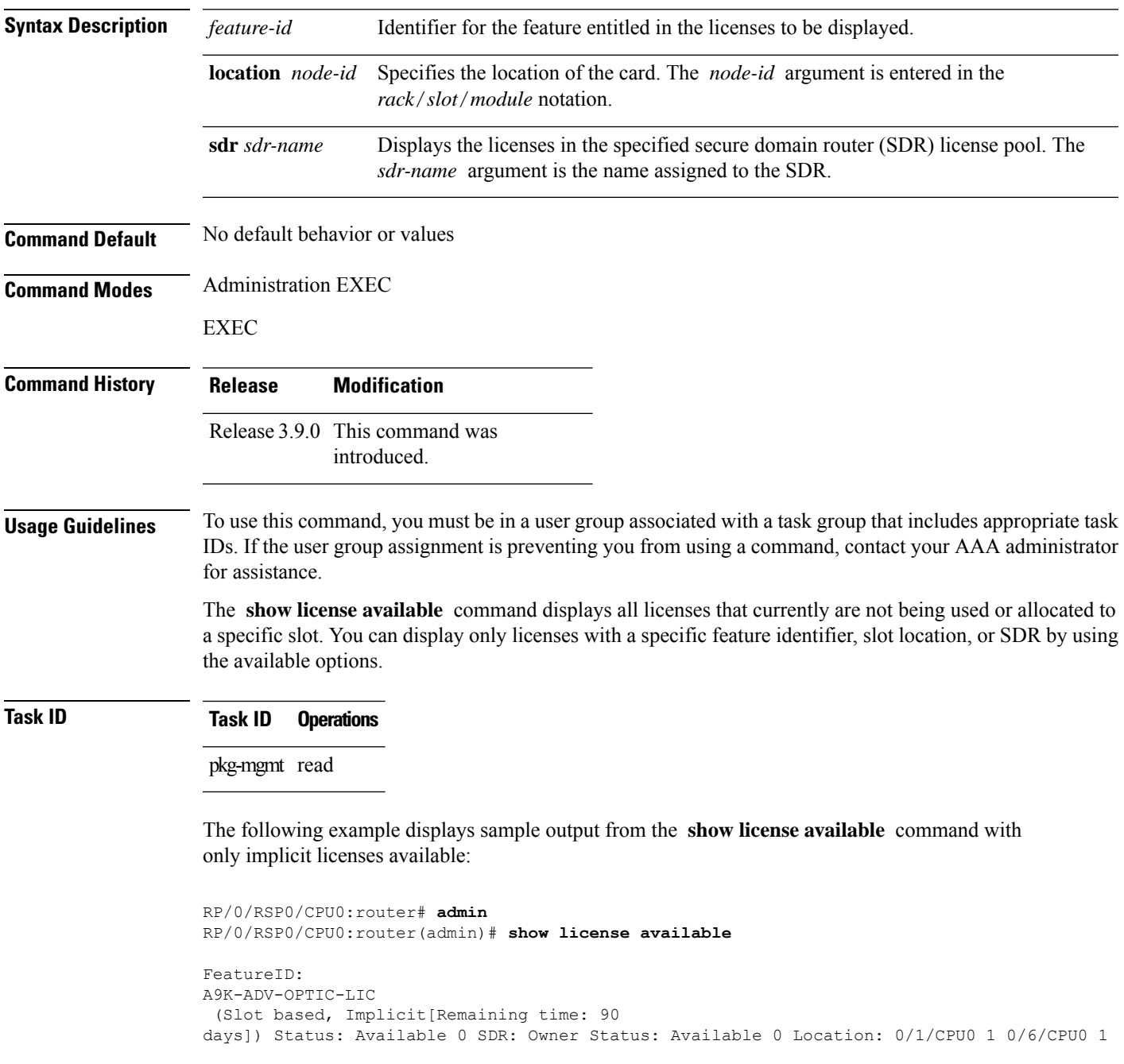

The following example displays sample output from the **show license available** command with permanent licenses installed:

```
RP/0/RSP0/CPU0:router# admin
RP/0/RSP0/CPU0:router(admin)# show license available
FeatureID:
A9K-ADV-OPTIC-LIC
(Slot based, Permanent)
Status: Available 7
  SDR: Owner Status:
     Available 7
```
See Table 1: show license Field [Descriptions,](#page-18-0) on page 19 for a description of the significant fields shown in the display.

# <span id="page-26-0"></span>**show license backup**

To display the backup license file, use the **show license backup** command in administration EXEC mode.

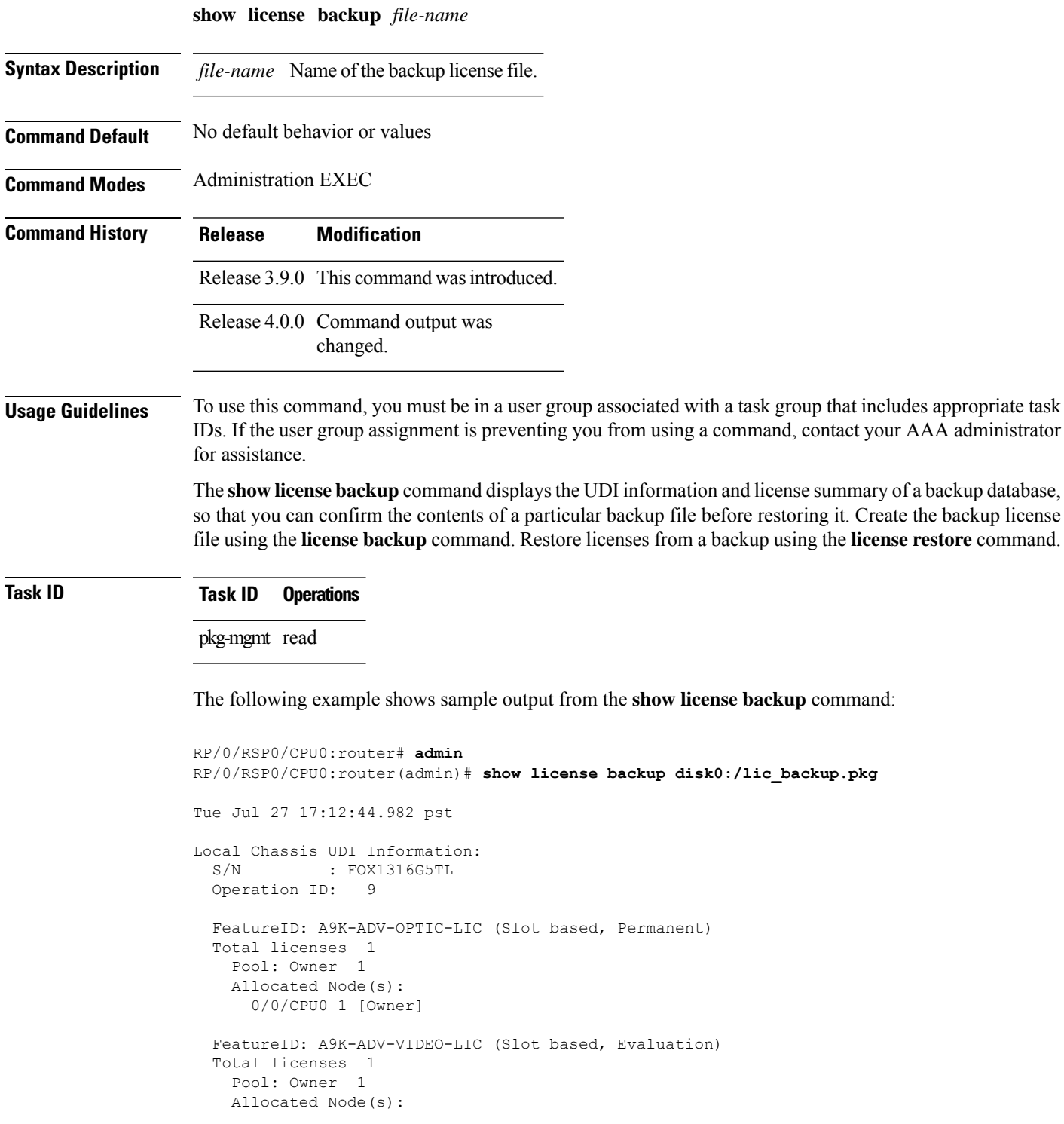

```
0/RSP0/CPU0 1 [Owner]
FeatureID: A9K-AIP-LIC-B (Slot based, Permanent)
Total licenses 2
 Pool: Owner 2
 Allocated Node(s):
    0/6/CPU0 1 [Owner]
    0/1/CPU0 1 [Owner]
FeatureID: A9K-AIP-LIC-E (Slot based, Permanent)
Total licenses 2
  Pool: Owner 2
 Allocated Node(s):
   0/4/CPU0 1 [Owner]
FeatureID: A9K-iVRF-LIC (Slot based, Permanent)
Total licenses 1
 Pool: Owner 1
FeatureID: A9K-iVRF-LIC (Slot based, Evaluation)
Total licenses 3
  Pool: Owner 3
 Allocated Node(s):
   0/1/CPU0 1 [Owner]
```
#### **Table 2: show license backup Field Descriptions**

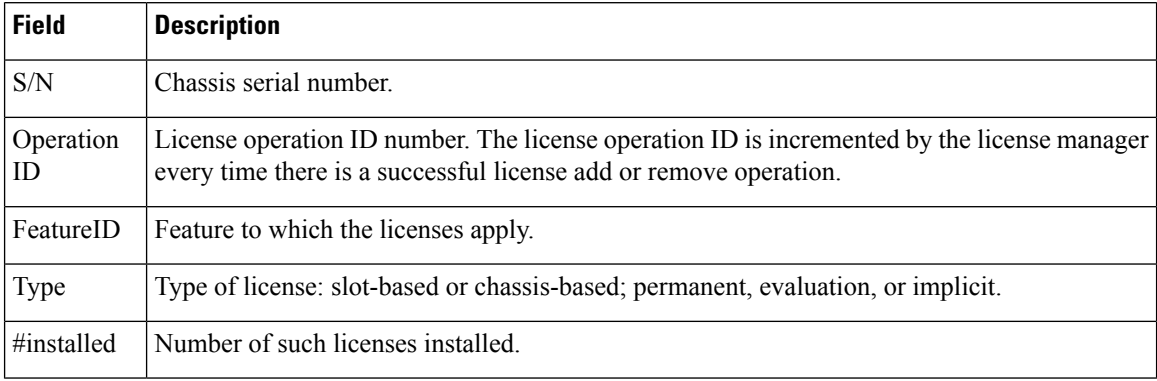

#### **Related Topics**

license [backup,](#page-6-0) on page 7 [license](#page-13-0) restore, on page 14

### <span id="page-28-0"></span>**show license chassis**

To display all licenses with their serial number information, use the **show license chassis** command in administration EXEC mode.

**show license chassis**

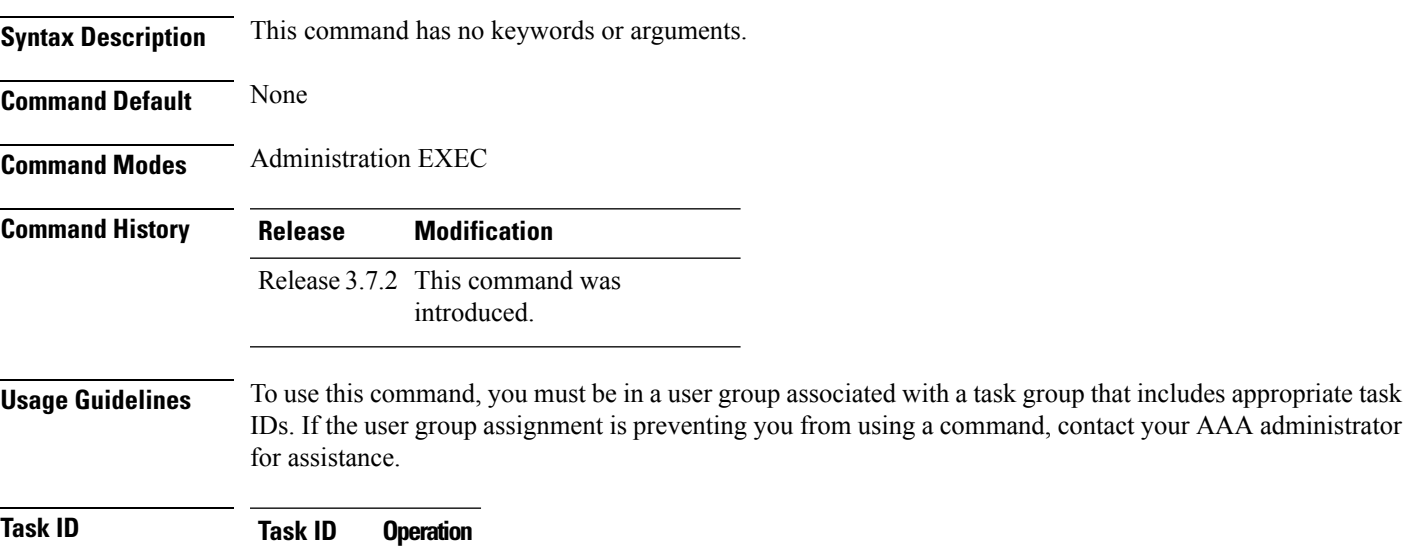

pkg-mgmt read

### <span id="page-29-0"></span>**show license evaluation**

To display information about any evaluation licenses currently allocated, available, or in use, use the **show license evaluation** command in EXEC or administration EXEC mode.

**show license evaluation** [{*feature-id* | **location** *node-id* | **sdr** *sdr-name*}]

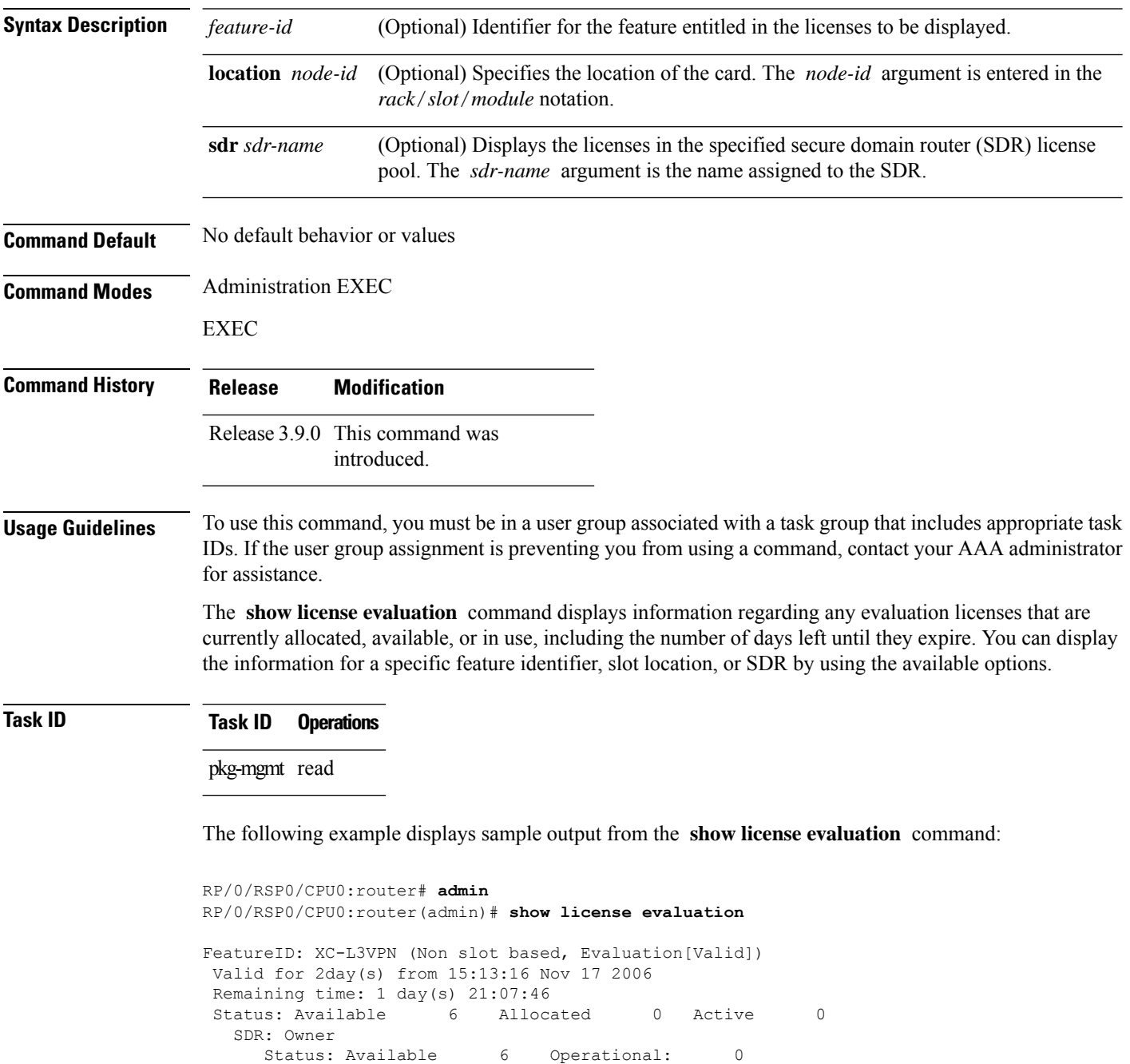

See Table 1: show license Field [Descriptions,](#page-18-0) on page 19 for a description of the significant fields shown in the display.

# <span id="page-31-0"></span>**show license expired**

To display information regarding evaluation licenses that have expired, use the **show license expired** command in EXEC or administration EXEC mode.

**show license expired** [{*feature-id* | **location** *node-id* | **sdr** *sdr-name*}]

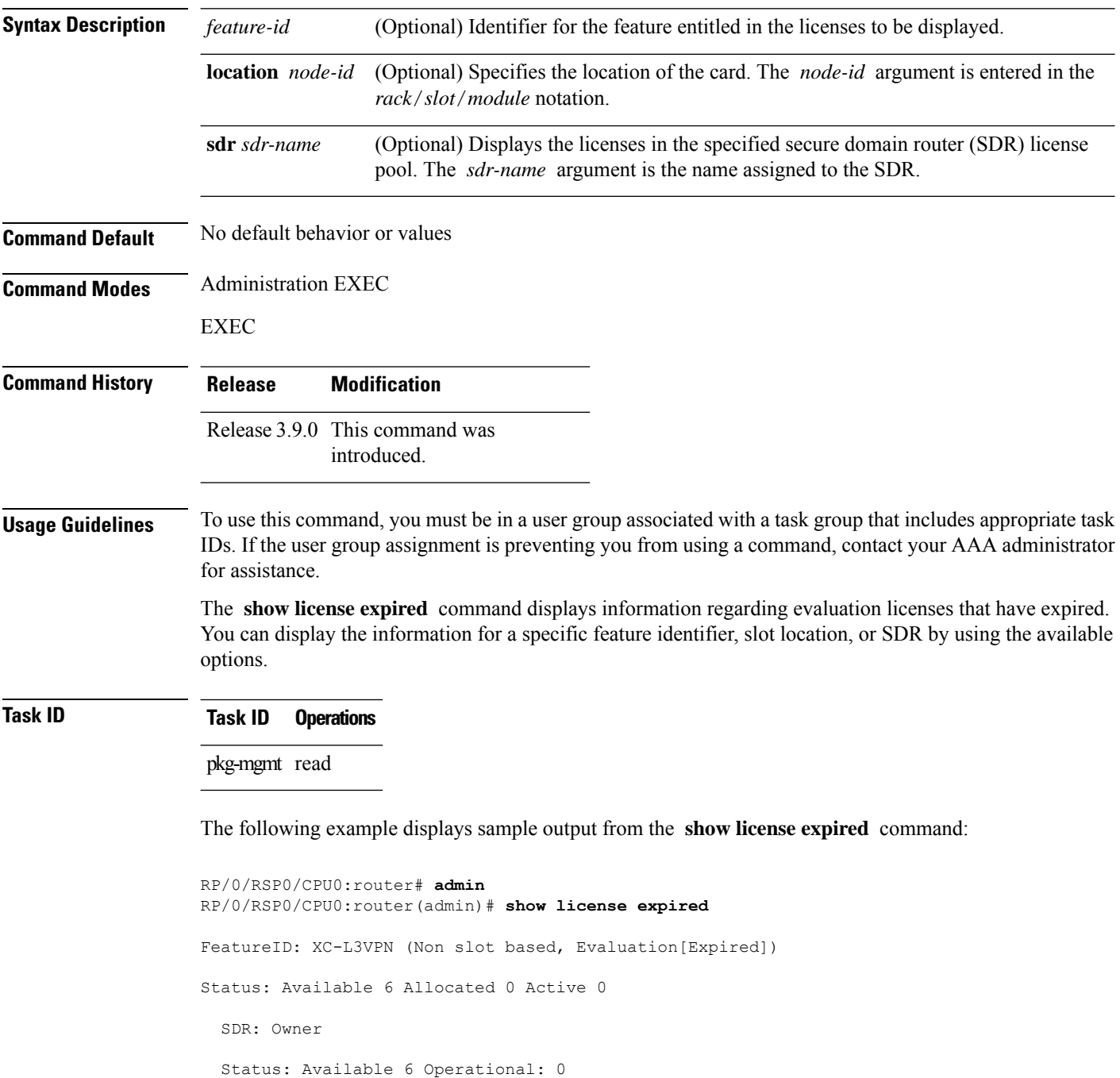

I

See Table 1: show license Field [Descriptions,](#page-18-0) on page 19 for a description of the significant fields shown in the display.

### <span id="page-33-0"></span>**show license features**

To display all features that can be licensed on the router, use the **show license features** command in administration EXEC mode.

#### **show license features**

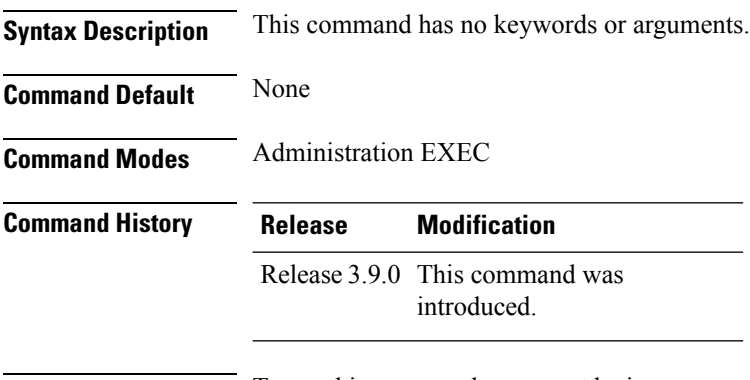

#### **Usage Guidelines** To use this command, you must be in a user group associated with a task group that includes appropriate task IDs. If the user group assignment is preventing you from using a command, contact your AAA administrator for assistance.

#### **Task ID Task ID Operation** pkg-mgmt read

#### **Example**

The following example illustrates sample output from the **show license features** command.

```
RP/0/RSP0/CPU0:router(admin)# show license features
Tue Aug 18 06:36:09.180 DST
Platform Feature ID:
  A9K-G709-LIC
 A9K-VidMon-LIC
 A9K-iVRF-LIC
 A9K-AIP-LIC-B
 A9K-AIP-LIC-E
```
# <span id="page-34-0"></span>**show license file**

To display all the XML license files that have been added to a router, use the **show license file** command in administration EXEC mode.

#### **show license file**

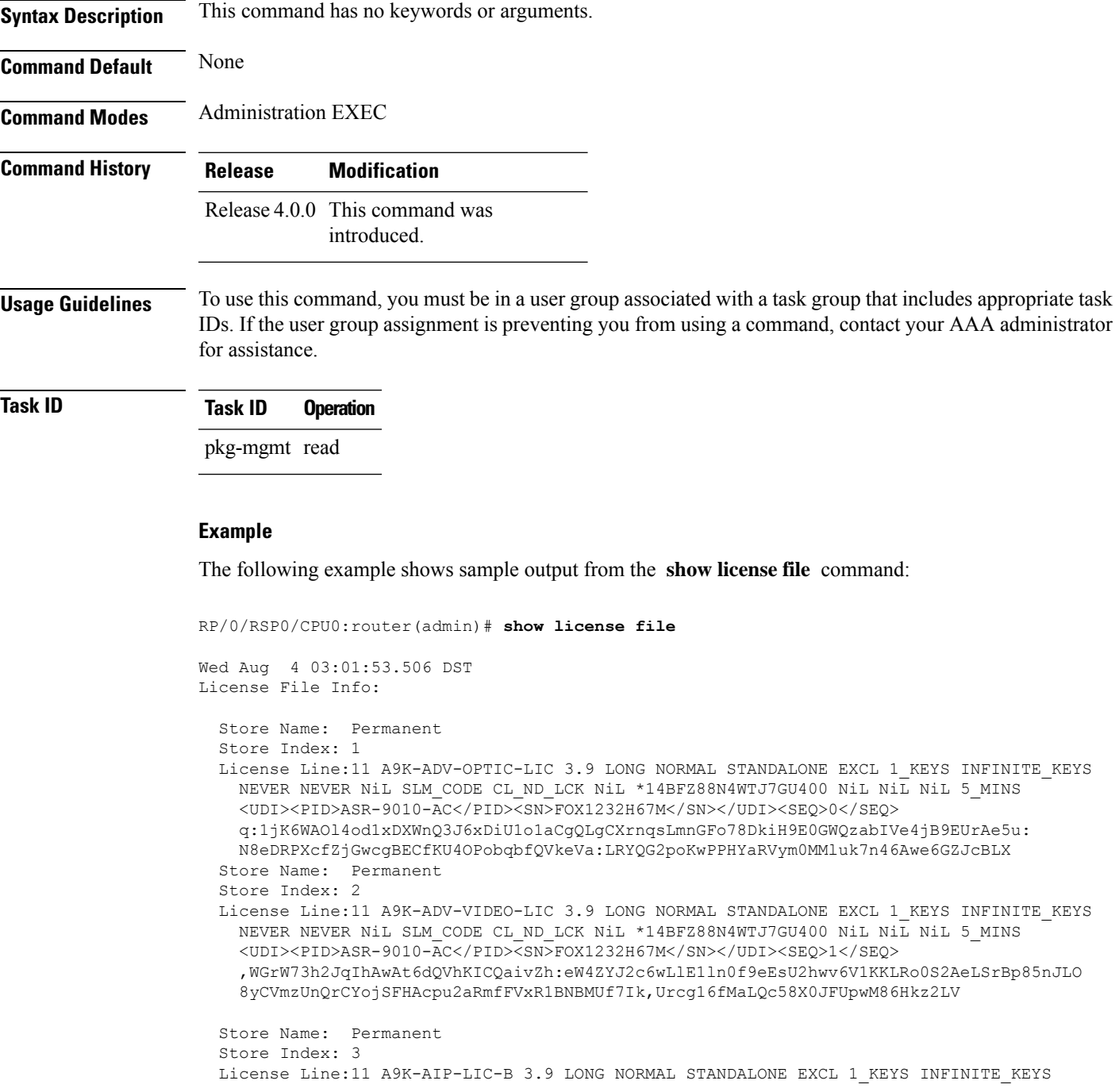

```
NEVER NEVER NiL SLM_CODE CL_ND_LCK NiL *14BFZ88N4WTJ7GU400 NiL NiL NiL 5_MINS
    <UDI><PID>ASR-9010-AC</PID><SN>FOX1232H67M</SN></UDI><SEQ>2</SEQ>
7:Pr2QJwiHdoYnhjRPs13i09kpWOj:
   ,sNex7JziswOf7A9IDCzuZ48e4qRl4QSFELOQHlwT6rfWUbKt4Yt,OoXV876r1M:3APZS4pPxzNQd03NWVak0HP,
   YZq7jRh8H,HEVwf2FrNcwqEpVdEpkS4tiufs
  Store Name: Permanent
  Store Index: 4
  License Line:11 A9K-AIP-LIC-E 3.9 LONG NORMAL STANDALONE EXCL 1_KEYS INFINITE_KEYS
   NEVER NEVER NiL SLM_CODE CL_ND_LCK NiL *14BFZ88N4WTJ7GU400 NiL NiL NiL 5_MINS
    <UDI><PID>ASR-9010-AC</PID><SN>FOX1232H67M</SN></UDI><SEQ>3</SEQ> F44b2Phw6KdqjSnFPU,
   QL7oJjk9q1syjp1XuD3wZBGfDb0TsUx:QPDKx5ee:xrbOf7ib,OxtDNojwpFbdGMQt8VoO2sAkpaK7ezSyVD:I:
    46VvFYd4:WsO87aa8kVgRJGM3RsixQ1tiKk7deWfIygtlofr
  Store Name: Permanent
  Store Index: 5
  License Line:11 A9K-iVRF-LIC 3.9 LONG NORMAL STANDALONE EXCL 1 KEYS INFINITE KEYS NEVER
   NEVER NiL SLM_CODE CL_ND_LCK NiL *14BFZ88N4WTJ7GU400 NiL NiL NiL 5_MINS
```
1LKLtOknjPwjf7k83X7f0Xy:DZflBXjgnTozUn7FCf0Jaya9L81hhhS73k4AtrtVOsKvDmh7EdGWAu2WI78E3VnEfZka:

<UDI><PID>ASR-9010-AC</PID><SN>FOX1232H67M</SN></UDI><SEQ>4</SEQ> oYkhxBsT:bmcqh3CU9EbLb,

uSHTBxhNpQ1Blpf0qj5UTH8QxLz6psFsi,KwVd

# <span id="page-36-0"></span>**show license log**

To display the operational or administrative logs for the license system, use the **show license log** command in EXEC or administration EXEC mode.

**show license log** {**operational** | **administration**} {*request-idfeature-id* | **sdr** *sdr-name*}

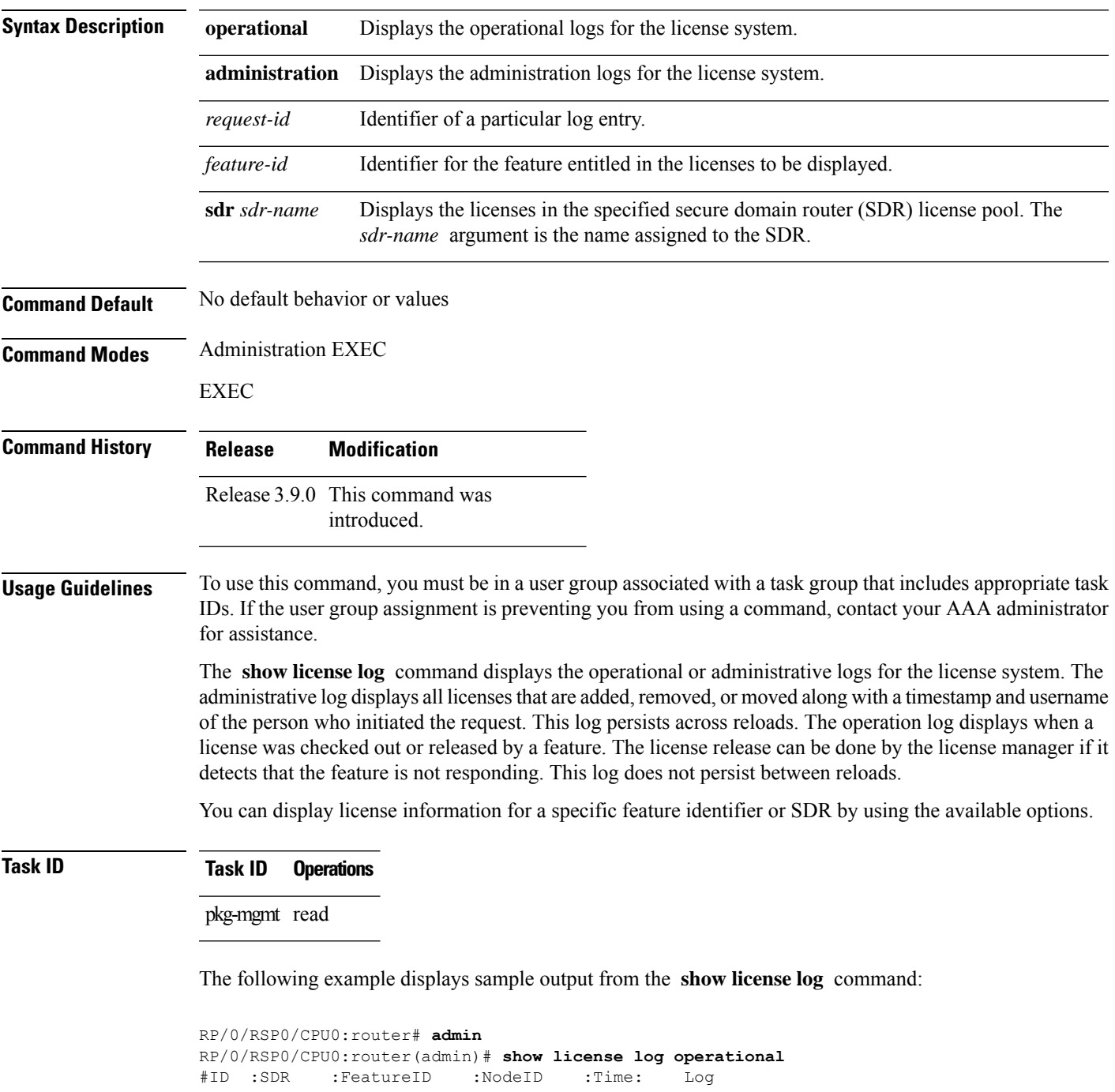

```
1 :Owner :
A9K-ADV-OPTIC-LIC
 :0/6/CPU0 :Tue Feb 6 21:33:16 2007:
     license_acquire: opaque_string , result(No error)
2 :Owner :
A9K-ADV-OPTIC-LIC
  :0/1/CPU0 :Tue Feb 6 21:33:16 2007:
     license_acquire: opaque_string , result(No error)
```
See Table 1: show license Field [Descriptions,](#page-18-0) on page 19 for a description of the significant fields shown in the display.

### <span id="page-38-0"></span>**show license pools**

To display the currently configured set of license pools, use the **show licensepools** command in administration EXEC mode.

**show license pools** [**detail**]

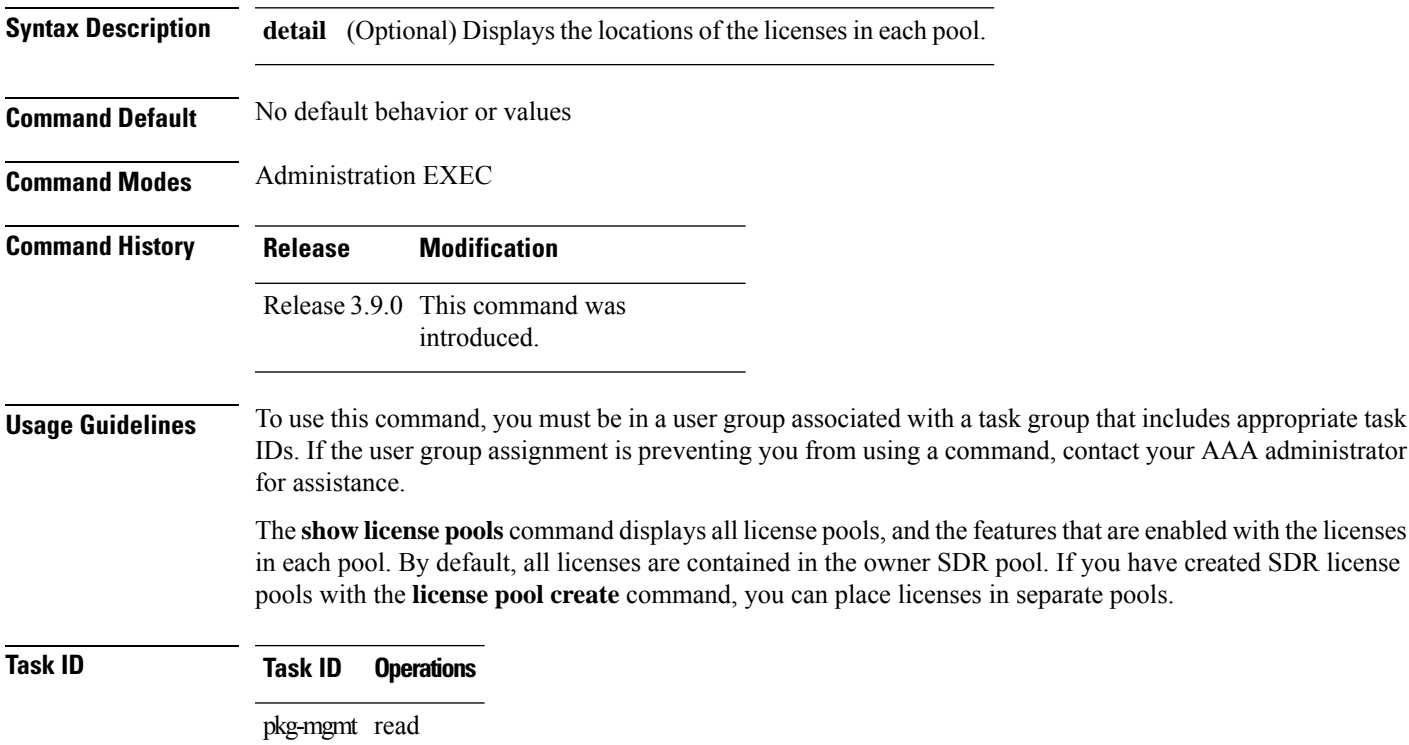

The following example displays sample output from the **show license pools** command. In this example, the owner SDR has both 40-Gbps and Layer\_3 VPN licenses, while the SDR sdr2 has only 40-Gbps licenses.

```
RP/0/RSP0/CPU0:router# admin
RP/0/RSP0/CPU0:router(admin)# show license pools
Pool Name Feature
==============================================
Owner
A9K-ADV-OPTIC-LIC
```
**Table 3: show license pools Field Descriptions**

| <b>Field Description</b> |
|--------------------------|
| Owner SDR license pool.  |

 $\mathbf I$ 

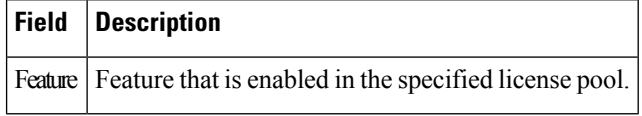

ı

П

#### <span id="page-40-0"></span>**show license udi**

To display unique device identifier (UDI) information for the router, use the **show license udi** command in administration EXEC mode.

**show license udi**

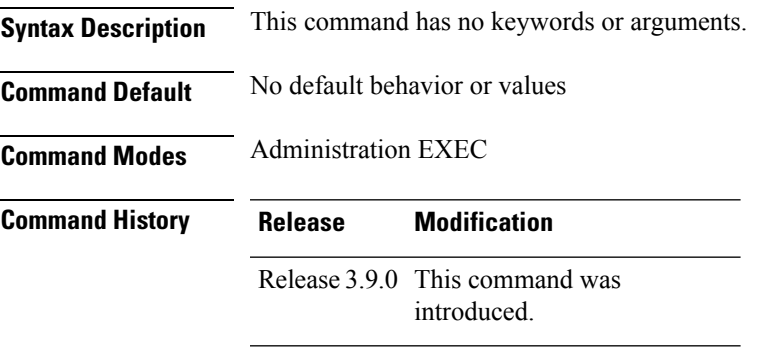

#### **Usage Guidelines** To use this command, you must be in a user group associated with a task group that includes appropriate task IDs. If the user group assignment is preventing you from using a command, contact your AAA administrator for assistance.

The **show license udi** command displays the complete UDI of the router to which any license is associated. The UDI comprises the chassis serial number, along with a license operation ID number. The UDI is used to acquire a license file using the license registration tool on CCO.

#### **Task ID Task ID Operations**

pkg-mgmt read

The following example displays sample output from the **show license udi** command:

```
RP/0/RSP0/CPU0:router# admin
RP/0/RSP0/CPU0:router(admin)# show license udi
Mon Apr 26 06:40:06.234 DST
Local Chassis UDI Information:
 PID : ASR-9010-AC
 S/N : FOX1232H67M
 Operation ID: 5
```
**Table 4: show license udi Field Descriptions**

| <b>Field</b> | <b>Description</b>     |
|--------------|------------------------|
| <b>PID</b>   | Product ID number.     |
| S/N          | Chassis serial number. |

 $\mathbf I$ 

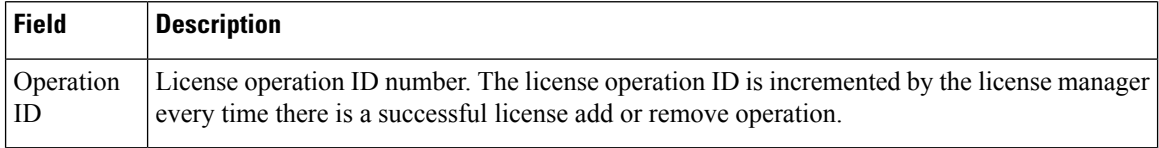

П

#### <span id="page-42-0"></span>**show license status**

To display the status of all relevant licenses, use the **show license status** command. On Cisco IOS XR, this command runs in Administration mode, and on Cisco IOS XR 64-bit, it runs in EXEC mode.

#### **show license status**

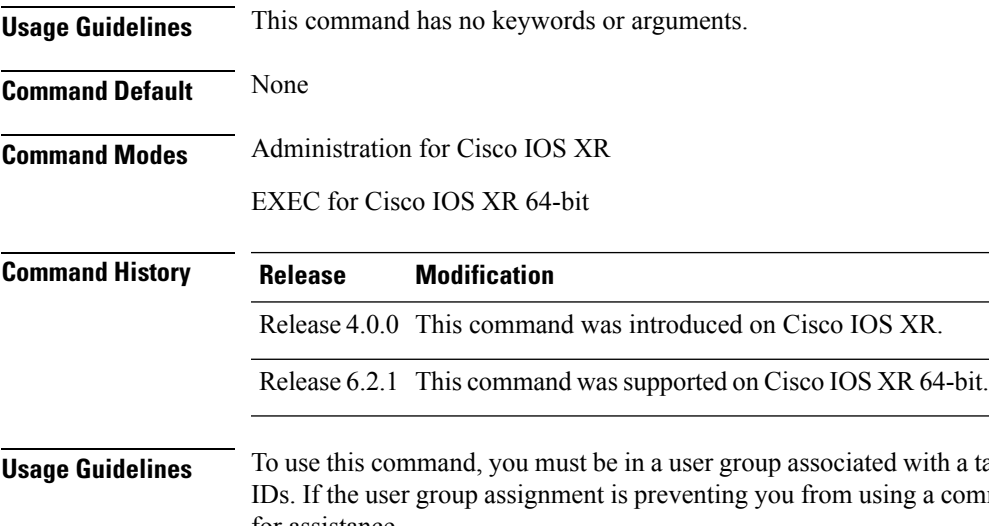

ith a task group that includes appropriate task a command, contact your AAA administrator for assistance.

**Task ID Task ID Operation**

pkg-mgmt read

#### **Example**

The following example shows output for the **show license status** command on Cisco IOS XR:

```
RP/0/RSP0/CPU0:router(admin)# show license status
Sun Jul 18 05:25:09.855 DST
License Type Supported
    permanent Non-expiring node-locked licenses
    evaluation Expiring node-locked licenses
License Operation Supported
     add Add license file to the system
     backup Backup License
    move Move licenses
    pool License pool creation
    remove Remove license file
    restore Restore backedup licenses
Device Status
    Device Credential type: IMAGE
    Device Credential Verification: PASS
    Rehost Type: Hardware
```
The following example shows output for the **show license status** command on Cisco IOS XR 64-bit:

```
RP/0/RSP0/CPU0:router # show license status
Smart Licensing is ENABLED
 Initial Registration: SUCCEEDED on Fri Dec 08 2017 15:42:43 UTC
 Last Renewal Attempt: None
 Next Renewal Attempt: Wed Jun 06 2018 15:45:33 UTC
 Registration Expires: Sat Dec 08 2018 15:39:56 UTC
License Authorization:
 Status: OUT OF COMPLIANCE on Fri Dec 08 2017 15:45:34 UTC
 Last Communication Attempt: SUCCEEDED on Fri Dec 08 2017 15:45:34 UTC
 Next Communication Attempt: Sat Dec 09 2017 03:45:33 UTC
 Communication Deadline: Thu Mar 08 2018 15:39:58 UTC
```